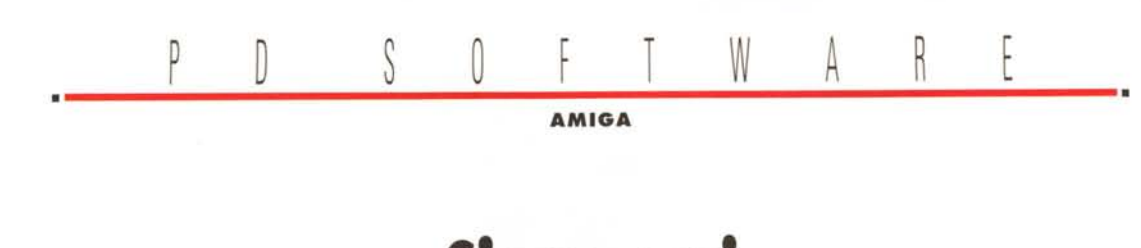

## **Siamo seri**

*Siamo seri, per una volta, forse. Aminet ha un po' fatto le bizze ultimamente: il sito principale, Wuarchive, continua ad avere problemi di hardware* e *ad essere quindi inutilizzabile, molto meglio funzionano i vari mirror tra cui citiamo il velocissimo svedese FTP.LUTH.SE. Inoltre la newsletter settimanale che via e-mail annuncia i nuovi upload* è *cominciata ad arrivare giornalmente, creando non poche confusioni, anche su questo fatto i gestori del sistema stanno indagando. Questo mese Aminet ci regala materiale in abbondanza dalle sue directorv delle Utilities, abbiamo così cercato di sceglierne una per ogni tIpO di applicazione, sperando di andare incontro alle diverse esigenze dell'utenza*

*di Enrico* **M.** *Ferrari*

### **AmiFIG**

*Tipo di programma: PD Autore: Supoj Sutanthavibul*

Presentato come tool per il disegno vettoriale, AmiFIG è in effetti il porting Amiga del noto FIG, Facility for Interactive Generation of figures, un tool interamente guidato da menu per disegnare e manipolare oggetti interattivamente su una Sun Station.

Gli oggetti vengono originariamente divisi in oggetti primitivi e composti: nella prima classe rientrano gli Archi, i Cerchi, le Ellissi, i Poligoni ed il Testo. Un oggetto primitivo può essere spostato, ruotato, invertito, copiato o cancellato. Un oggetto composto è naturalmente costruito da vari oggetti primitivi ed in questo caso gli elementi primitivi non possono più essere singolarmente modificati, ma modificati come entità, gli oggetti composti possono essere a loro volta copiati, invertiti, ecc. Inoltre gli oggetti composti, a differenza dei primitivi, possono essere soggetti all'azione dello «scaling».

Tre finestre riempiono lo schermo di FIG, delle quali la più importante è quella contenente gli oggetti modificabili ed i tool da disegno: una volta cliccato su un'icona presente in questa finestra un messaggio di spiegazioni relativo a

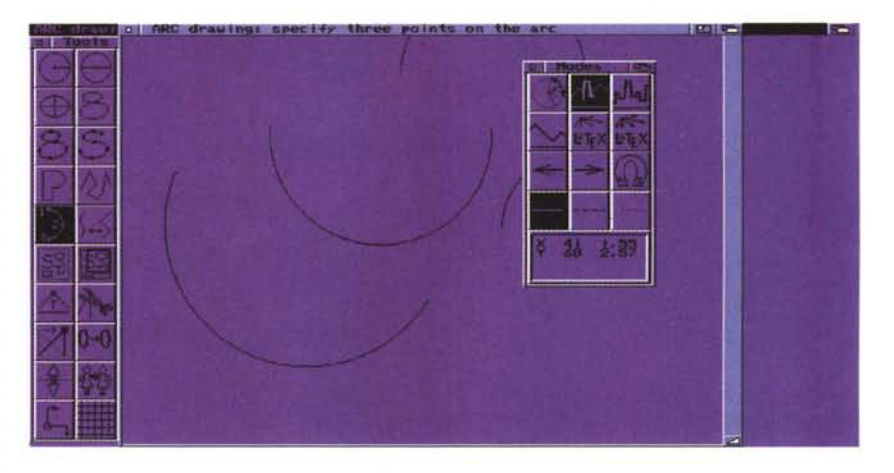

quella funzione apparirà nella apposita finestra dei messaggi.

L'uso di un mouse a tre tasti è raccomandato per un più facile utilizzo del programma, ma non strettamente necessario: in genere le figure possono essere realizzate col tasto destro e sinistro ma per alcune particolarità di chiusura delle immagini viene richiesta la pressione del tasto centrale.

Creare cerchi ed archi di cerchio è molto facile ed intuitivo, richiede invece più attenzione la modificazione della curvatura degli archi, creati grazie alla specificazione di tre punti.

I poligoni possono essere creati aperti o chiusi, nel qual caso il primo ed ultimo punto coincideranno.

Numerosi sono i tool di aiuto al disegno, come il MAGNET per arrotondare i punti al più vicino 1/16 di pollice, per garantire il miglior effetto di allineamento possibile. Esportare i file generati con FIG è facile grazie ai piccoli programmi di conversione forniti nel pacchetto, i formati supportati sono fra i più comuni. Il programma è naturalmente destinato a chi già conosce questo tipo di disegno, ed ha evidentemente familiarità con la versione Sun di FIG.

## **SysSpeed**

*Tipo di programma: freeware Autore: Torsten Bach*

Perché un altro programma per analizzare le performance? Forse perché,

come dice l'autore, tutti gli altri pacchetti «fanno schifo»? Soprattutto perché SysSpeed è il primo vero completo test per Amiga, è infatti possibile avere tutte le caratteristiche della CPU, FPU, hard disk, memorie e chip grafici. SysSpeed non analizza solo la

velocità della CPU ma della macchina a seconda delle diverse circostanze d'uso, ed in più adotta un'interfaccia utente che evita la lettura di qualsiasi manuale.

I test attivabili sono numerosi e vanno da quelli di editor noti (GoldED, Ci-

PD SOFTWARE

同回日

**Dalla** 

**SOO** 

 $\frac{20}{20}$  $128k$ 

SystemInfo

Relative to **[3]** Unnamed

AMIGA

gnus, ecc) fino ai test di crunching, che maggiormente riguardano la velocità della CPU e della RAM.

Il test del gadget «Drive» analizza qualsiasi volume specificato, dando informazioni esatte sulla capacità di creazione, lettura e scrittura di file sul device selezionato.

Il test della memoria, che viene eseguito annullando ogni multitasking, determina con precisione la velocità di tutti i tipi di RAM, il test muove 5 MB di informazioni grazie ad un buffer dinamico fornendo i tempi di risposta del sistema.

Un test molto particolare è quello marcato «Intuition», specificamente pensato per analizzare la velocità delle funzioni del sistema operativo attraverso la intuition.library.

Questo è l'unico modo per capire la differenza di velocità nelle finestre, negli schermi, ecc.

SysSpeed è completato da potenti gadget di visualizzazione dei singoli test, con la possibilità di fare delle comparazioni e memorizzare i risultati; il programma si adatta, per font e risoluzione, allo schermo che lo ospita, è al-

## Diagona Make Module StatisticsInfo CPU:000 FPU --- ChipSetOCS OS:2.04 Chip:1023k Fast:2048k tamente configurabile e come detto

Networkshire Contact V1.3 (4 February 96) Copyright 1995,96 by ALIENDESIGN

CompareBase<sup>[2]</sup>

Test<br>ADPro

Fresco

**Tuári** 

Rotate

Mosaic HistEqual

Scale

Cross

BlurHigh

e Sturlie **IPEG** Load

**IPEG Load** 

ColorChar.

Main

**Boards** 

**Address** 

Vou You Unn

Result<sub>0</sub>

TestResidis

ed Unnamed Unnamed Ung

r: A500/600/1000/2000

Campaign Assumed University<br>CapSec OCS 0S: 2.04 (37.175) WB: 37.71<br>Tatal CapSec OCS 0S: 2.04 (37.175) WB: 37.71<br>Tatal Cap : 1023 k 7awar: 50 Hz<br>EClack: 708379 Hz Pawer: 50 Hz

Manufacturer, Product

**LIERNIT WINDOW** 

 $E: $00000000 Q$ **Sommon Kidd** 

I'm waiting for your Input.

**Start Tests** 

ADPro

**ImageStudio** 

Cygnus-Ed

GoldFd

Cruncher

Memory

Drive

Intuition

Graphic

**T** E

 $\frac{1}{\alpha}$ 

**AST** 

 $\overline{\mathbf{A}^{\mathbf{S}}}$ 

E

n

 $\frac{2}{3}$ 

面

koon

non presenta assolutamente difficoltà d'uso.

ci delle prestazioni o per chi semplicemente ha voglia di vedere «quanto fa» il proprio computer, anche per rilevare eventuali problemi hardware.

l an I

ZM

ModuleInfo

Si tratta di un vero must per i fanati-

## **Mep**

*Autore: Stefan Stuntz*

Workbench», MCP è un corposo quan-<br>to notente set di tool per il Workbench to potente set di tool per il Workbench nato due anni e sviluppatosi fino a di-<br>ventare il «mostro» attuale.<br>**Change Workbenchtile** ventare il «mostro» attuale.<br>MCP è state pensate per ottimizzare **CopyMemQuick** 

MCP è stato pensato per ottimizzare l'ambiente operativo Amiga: a partire dal- **Default PubScreen** la startup-sequence, nella quale vengono rimpiazzate numerose singole utility nor-<br>malmente caricate separatamente.<br>Tante piccole commodity singole malmente caricate separatamente.

Tante piccole commodity singole

tenzialità del programma, e soprattutto

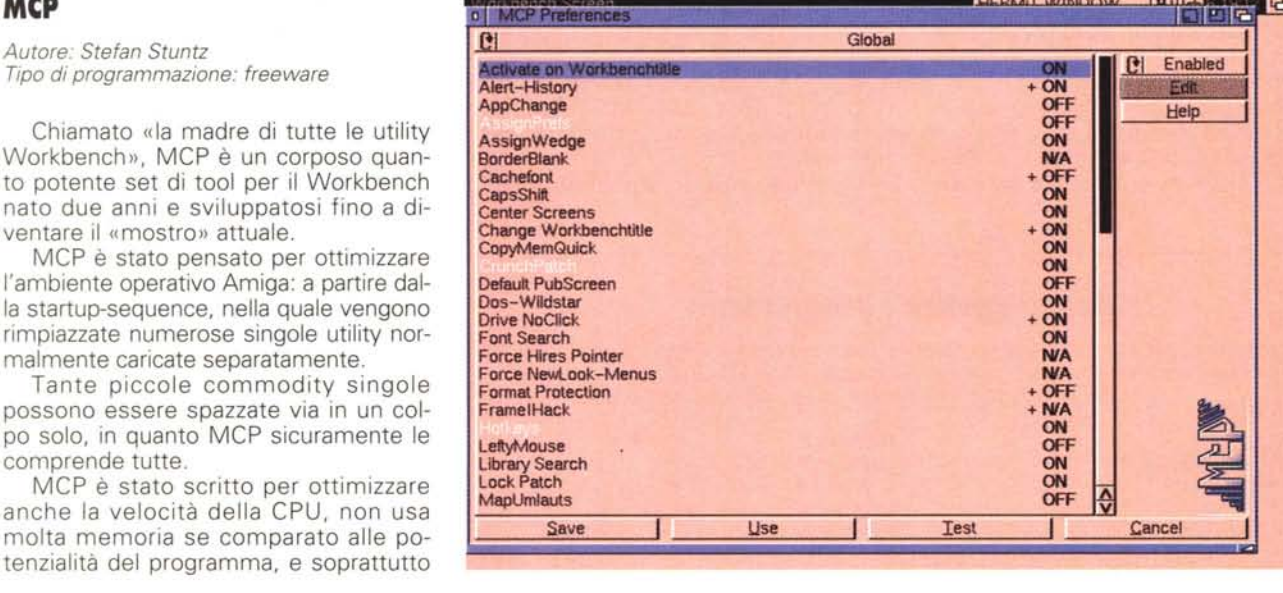

#### PD SOFTWARE

AMIGA

offre decine di funzionalità, eccone un parziale elenco.

- Manager degli «assign»

- Orologi sulla Title Bar del WB

- Puntatori del mouse selezionabili e a 16 colori

- Attivazione automatica degli schermi

- Timeout dei requester

- Log dei Guru

- Patch per la gestione della memoria (es. escludere la memoria Chip)

- Hotkey

- Preference MUI.

### E molte, molte altre.

La gestione degli schermi è assolutamente semplificata, come il centraggio di schermate Overscan e la definizione automatica dello Schermo Pubblico.

Ogni singola opzione del Workbench viene analizzata, grande lavoro è stato fatto ad esempio per migliorare la gestione dei vari font: stufi di aspettare dieci secondi per caricare un font a causa della grandezza della directory FONTS?

MCP risolve anche questo problema, fornendo una sorta di cache chiamata appunto CacheFont.

Il drive clicca, il tasto Caps Lock non funziona come vorreste, i file non hanno le estensioni dell'MS-DOS?

Anche qui MCP vi aiuta dando per ogni singolo problema la soluzione più adatta, ed il tutto in un ambiente unico, scritto al 100% in assembler e per giunta facile da usare.

Davvero un tool globale, la «madre di tutte le utility per WB», appunto.

## **Play 16**

*Autore: Thomas Wenzel Tipo di programma: freeware*

E finiamo con una comoda routine per tutti gli appassionati della parte sonora di Amiga: questo è il tipo di programma adatto a chi esegue dubbing audio di qualità o semplicemente vuole usare Amiga collegato allo stereo durante una festa.

Play 16 è sostanzialmente capace di suonare file compressi e non attraverso l'output standard di Amiga o uscita alternativa. Se il rating eccede la capacità dell'attuale hardware Amiga viene effettuata una conversione in tempo reale per poter suonare correttamente il file.

Quello che si può fare, da cui il nome, è suonare persino file 16 bit a 44.1 kHz, per i quali è però necessaria una macchina accelerata a causa dell'alto numero di calcoli da fare.

I due canali audio possono essere collegati per simulare un singolo canale a 14 bit, secondo un'operazione chiamata «subranging», è di nuovo raccomandata una macchina veloce.

Un Amiga 3000 a 16 MHz è comunque in grado di suonare un file non compresso con un output a 44.1 kHz/14 bit pienamente sentibile, diret-

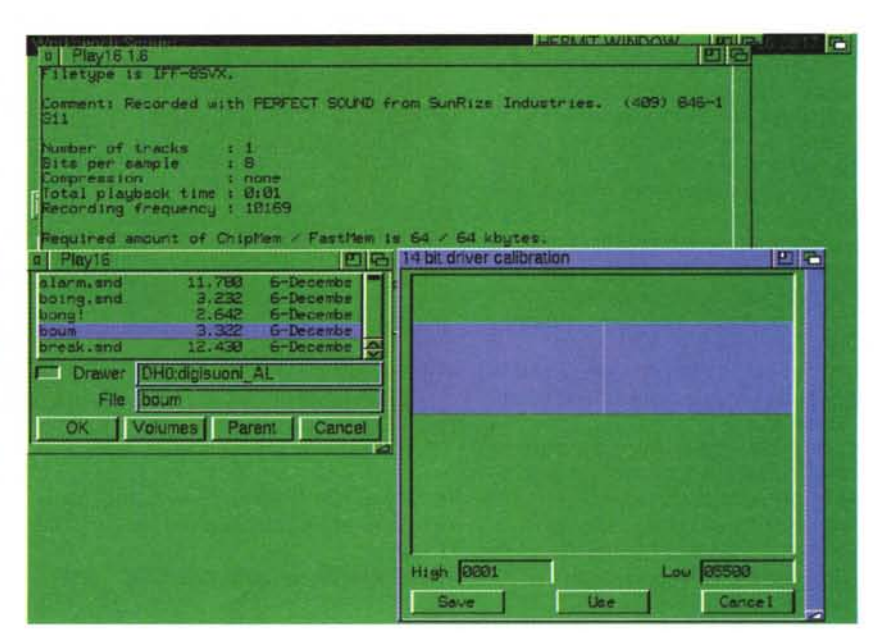

tamente da hard disk. Le schede audio a 16 bit sono molto popolari, specialmente sui PC, ecco perché il programma pur non supportando tutti i tipi di file esistenti riconosce quelli più popolari, come il noto .WAV MS-DOS, noto tecnicamente con il nome di formato RIFF-WAVE.

Un driver particolare viene fornito

## **Dove reperire i programmi**

I programmi citati in questo articolo possono essere prelevati su MC-link e su Internet presso i siti Aminet e loro mirror: il più famoso sito Aminet è WUARCHIVE.WUSTL.EDU. Per tutti i file è indicata la directory seguente Aminet, che è sempre /pub/aminet

#### **File**

amifig1\_68000.lha SSpeed13.lha MCP110.lha Play16\_1.6.lha

**Directory** gfx/edit util/moni util/cdity mus/play

nel pacchetto per suonare a 14 bit file a 16 bit, il driver si adatta automaticamente, a seconda che la macchina usi un chipset AGA o ECS.

Un programma di Preferences apposito, presente nella nostra foto, serve a calibrare perfettamente il driver: questa operazione riduce il livello di rumore aumentando la qualità di riproduzione e porta via circa 20 minuti di tempo per essere ben fatta.

La calibrazione si rende necessaria in quanto ogni Amiga ha differenti caratteristiche all'interno del suo convertitore A/D. Particolare cura deve essere posta nella calibrazione per evitare danni ad un eventuale amplificatore collegato, le istruzioni riportano comunque chiaramente tutti i passi da seguire.

MR

*Enrico Maria Ferrari* è *raggiungibile su MC-link al- /'indirizzo MC0012 oppure via Internet all'indirizzo EFERRARI@MCLlNK./T*

# *Il PD-software dei lettori di*

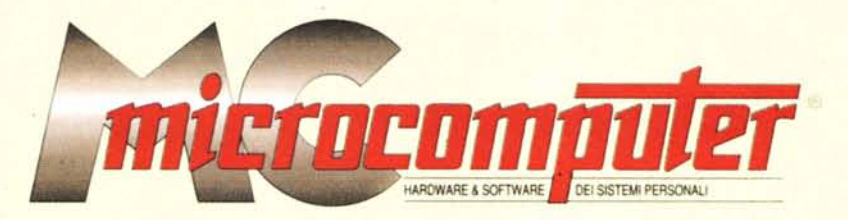

*Lo* spazio tradizionalmente dedicato al software dei lettori e quello occupato dal PD-software sono stati unificati.

*'n* queste pagine parleremo di programmi di Pubblico Dominio (FreeWare o ShareWare) disponibili in Italia attraverso i vari canali PD. Tutti i programmi presentati saranno reperibili anche attraverso il canale MCmicrocomputer, sia su supporto magnetico sia su MC-Link.

Saranno recensiti sia programmi già nei circuiti PD, sia quelli che i lettori stessi vorranno inviarci affinché, se ritenuti meritevoli dalla redazione, siano resi di Pubblico Dominio.

*I* lettori di MCmicrocomputer autori dei programmi dei quali si parlerà in queste pagine (e i cui programmi saranno distribuiti come PD dalla rivista) saranno ricompensati con un «gettone di presenza» di 100.000 lire.

*È* necessario attenersi ad alcune semplici regole nell'inviare i programmi in redazione.

1) Il materiale inviato deve essere di Pubblico Dominio (o ShareWare) e prodotto dallo stesso lettore che lo invia.

2) Il programma inviato deve risiedere su supporto magnetico (non saranno presi in considerazione listati).

mente, che tali informazioni siano richiamabili da programma con un metodo noto e indicato nelle istruzioni.

6) Saranno presi in considerazione solo i lavori giunti in redazione accompagnati dal talloncino riprodotto in questa pagina (o sua fotocopia) debitamente firmato dall'autore.

*I* programmi classificati non come FreeWare ma come ShareWare (quindi non propriamente di Pubblico Dominio, anche se consideratine generalmente parte) comportano da parte dell'utente l'obbligo morale di corrispondere all'autore un contributo a piacere o fisso secondo quanto indicato dall'autore e conformemente a quanto appare al lancio del programma. MCmicrocomputer non si assume alcuna responsabilità od obbligo riguardo a questo rapporto intercorrente tra autore ed utilizzatore del programma. A titolo informativo precisiamo che l'obbligo morale alla corresponsione del contributo scatta non nel momento in cui si entra in possesso del programma, ma nel momento in cui si passa a farne uso dichiarando implicitamente di apprezzarne le caratteristiche.

*In* nessun caso (per ragioni organizzative) sarà reso noto all'autore l'elenco o il numero delle persone che hanno eventualmente deciso di entrare in possesso del programma attraverso il canale MCmicrocomputer.

3) I sorgenti eventualmente acclusi devono essere sufficientemen-'

te commentati. 4) Per ogni programma inviato l'autore deve includere due file ((readme» e «manuale»). il primo contenente una breve descrizione del programma ed il secondo una vera e propria guida all'uso per gli utenti, con tutte le informazioni necessarie per un corretto impiego (se il pro-. gramma è particolarmente semplice può essere sufficiente il solo readme, mentre saranno particolarmente apprezzati fra i programmi più compiessi quelli dotati di help in linea). In calce ad entrambi i file deve essere apposto il nome, l'indirizzo ed eventualmente il recapito telefonico dell'autore.

5) AI lancio, il programma deve dichiarare la sua natura PD (o ShareWare). nonché nome e indirizzo dell'autore. È ammesso, alternativa-

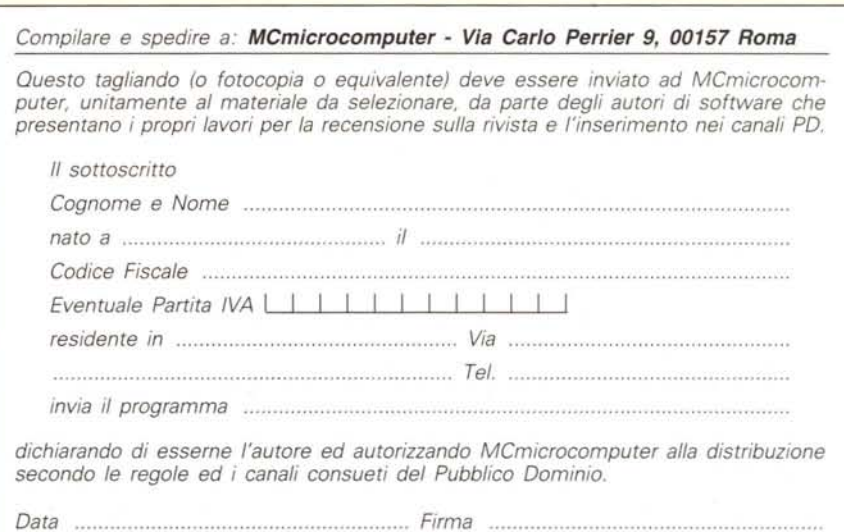